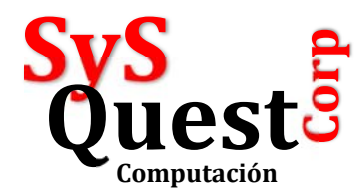

## Editar todas las filas en SQL Management

## Studio

A partir de SQL Server 2008 ya no es posible ver la opción de editar todas las filas de una tabla en forma predeterminada (Figura 1).

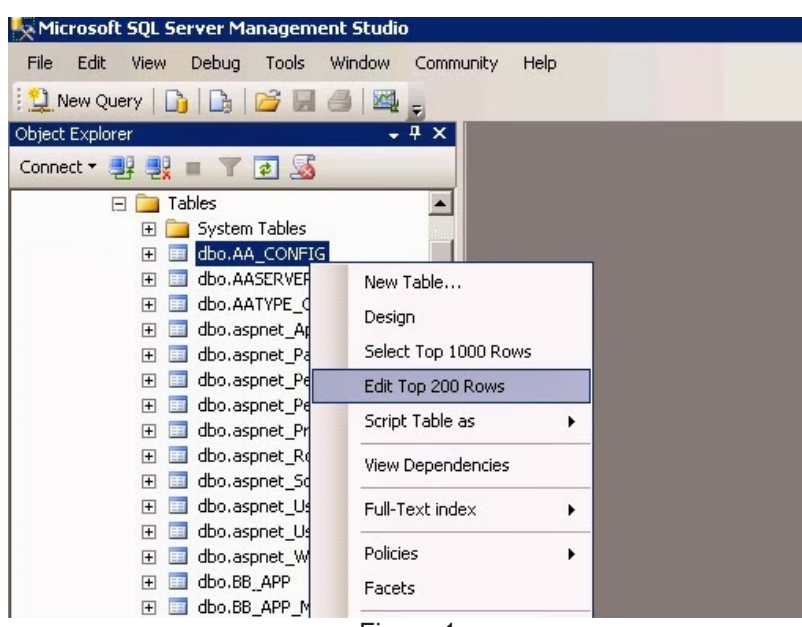

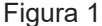

Sin embargo podemos modificar este comportamiento desde *Options* en el menú *Tools* (Figura 2) . En *SQL Server Object Explorer* podemos seleccionar los valores que se verán en el menú contextual del Microsoft SQL Server Management Studio (Figura 3).

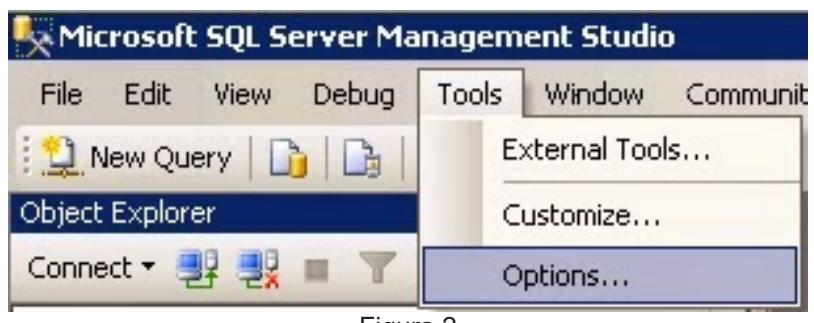

Figura 2

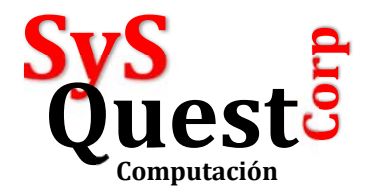

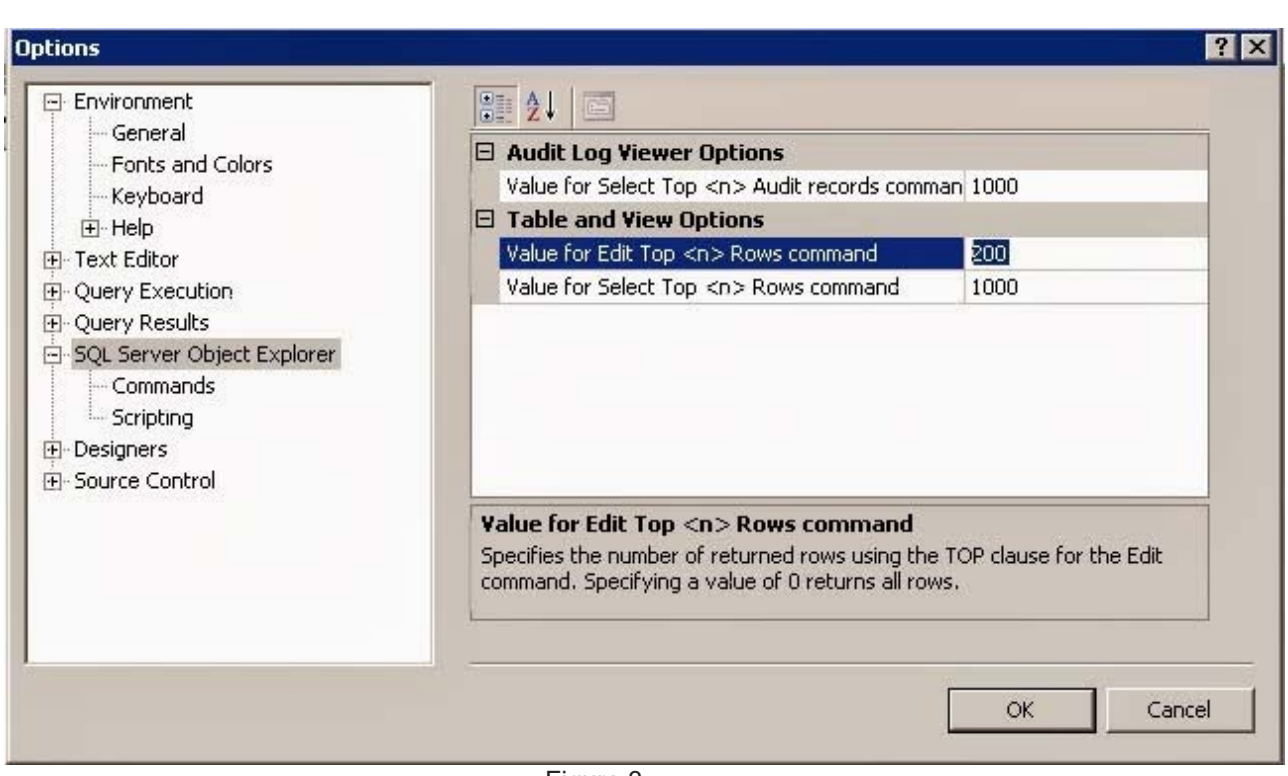

Figura 3

Seleccionando un valor de *0 (cero)*, podemos ver la opción de Edit All Rows (Editar todas las filas) en el menú contextual (Figura 4).

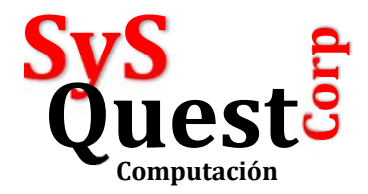

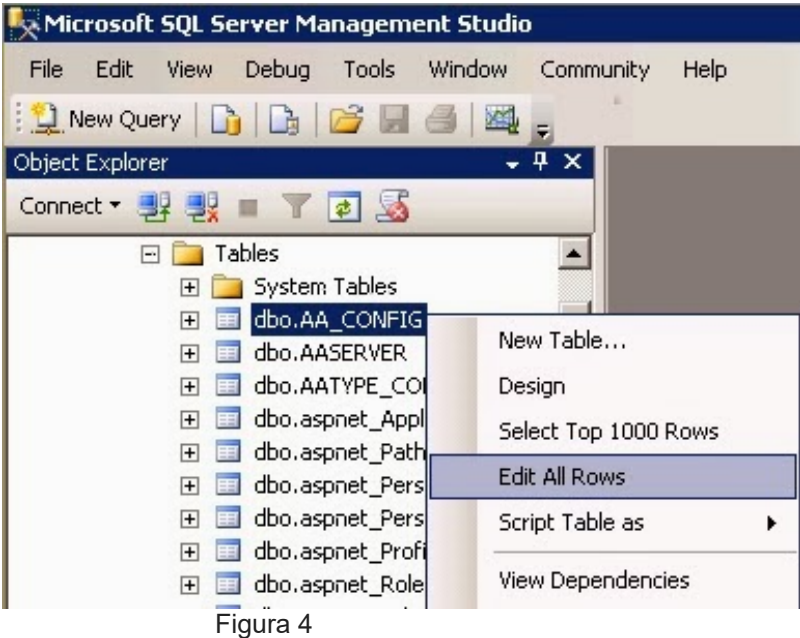